# NUESTRO PORTAL, **MEMBRESÍA**

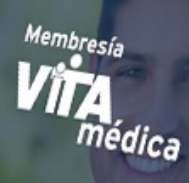

Con nuestra Membresia<br><sup>ceso a servi-i</sup> Con nuestra Membresia<br>tendrás acceso a servicios médicos privados,<br>además de paquetes y promociones exclusos, cenarás acceso a servicios médicos privados,<br>además de paquetes y promociones exclusivas

ADQUIERELA AHORA

Muchas gracias por adquirir tu Membresía Vitamédica, a continuación te presentamos las instrucciones para mejorar tu experiencia al utilizar nuestro portal.

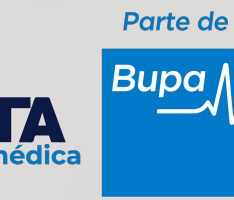

## REALIZA TU REGISTRO

**BIENVENIDO** MENÚ **INICIAR SESIÓN** COMPRA RENOVACIÓN REGISTRATE RECUPERAR IDENTIFICADOR **DIRECTORIO** CONSULTA CREDENCIAL CARTA HOSPITALARIA PROMOCIONES CONTACTO

Ingresa a www.membresiavitamedica.com y selecciona del MENÚ la opción **REGISTRATE.**

A continuación el sistema te solicitará:

- **•** NÚMERO IDENTIFICADOR :número de membresía o póliza
- **•** Asignar una CONTRASEÑA: de mínimo 8 caracteres, utilizando al menos una letra mayúscula, una minúscula y un número
- **•** EMAIL

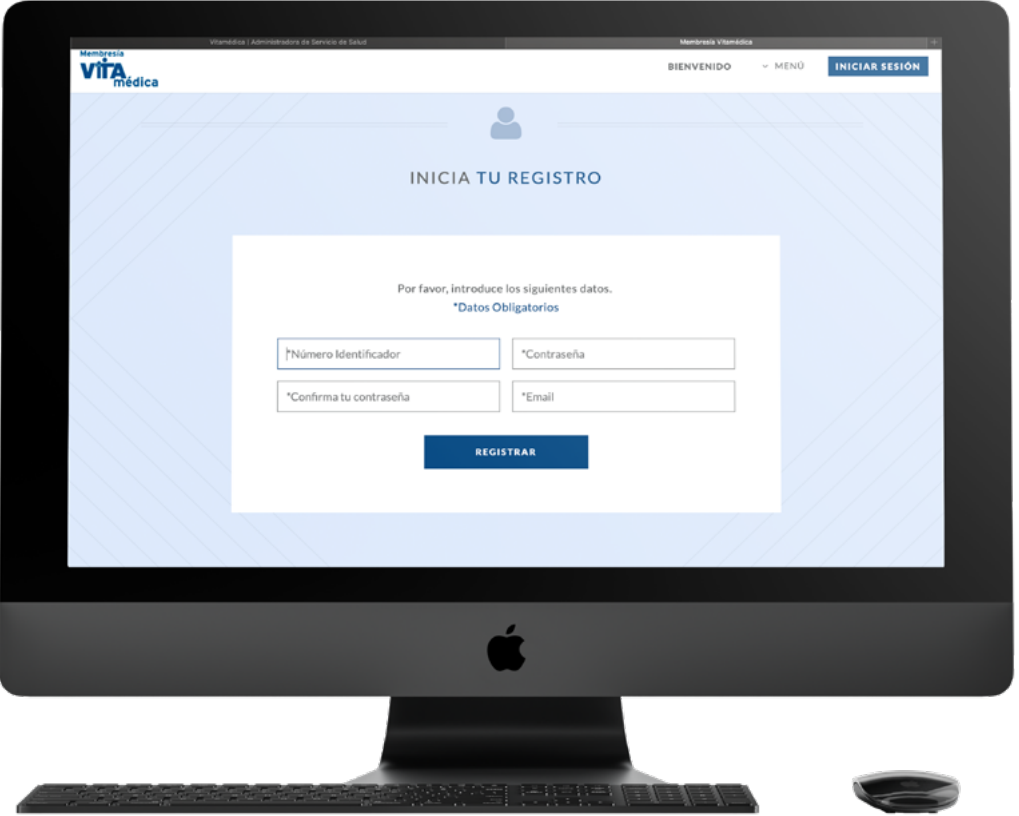

Si los datos son correctos enviaremos a tu dirección de correo electrónico la confirmación de tu NÚMERO IDENTIFICADOR y tu CONTRASEÑA asignada.

# INICIO DE **SESIÓN**

Una vez que te hayas registrado exitosamente podrás iniciar sesión en el portal, el cual te permitirá utilizar las opciones bloqueadas del MENÚ: DIRECTORIO, CON-SULTA CREDENCIAL y CARTA HOSPITALARIA.

Para iniciar sesión da clic en el botón:

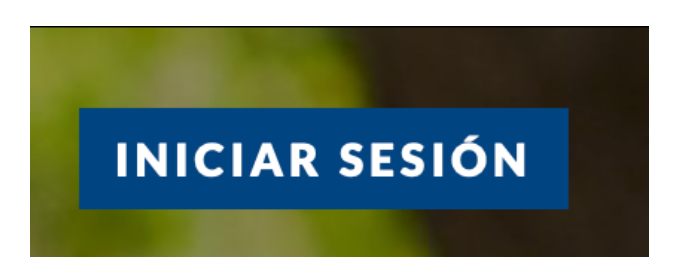

El sistema solicitará tu NÚMERO IDENTIFICADOR y CONTRASEÑA:

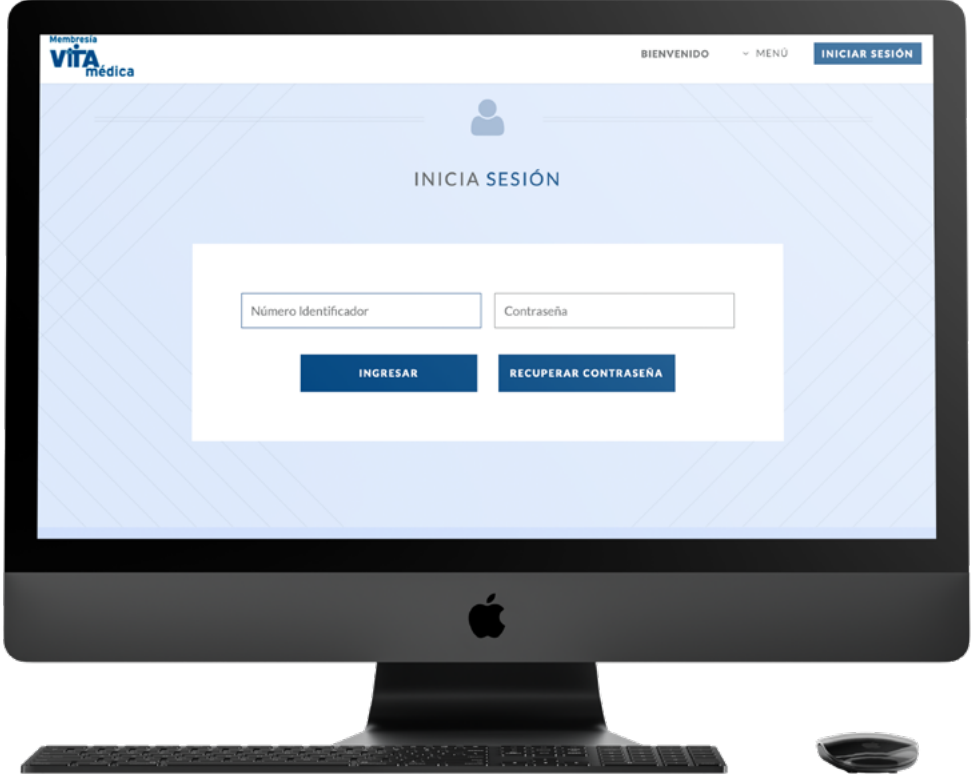

Para demostrar que tu inicio de sesión fue exitoso, en la parte superior de la página podrás ver tu nombre sin apellidos, y permanecerá aquí hasta que termines tu sesión:

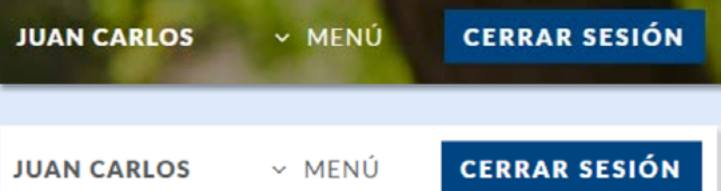

#### **DIRECTORIO**

Aquí puedes consultar toda nuestra red, para realizar una búsqueda de médicos o servicios selecciona de las listas desplegables tu ESTADO, CIUDAD y ESPECIALI-DAD que requieres, en automático se llenará una tabla con los proveedores disponibles:

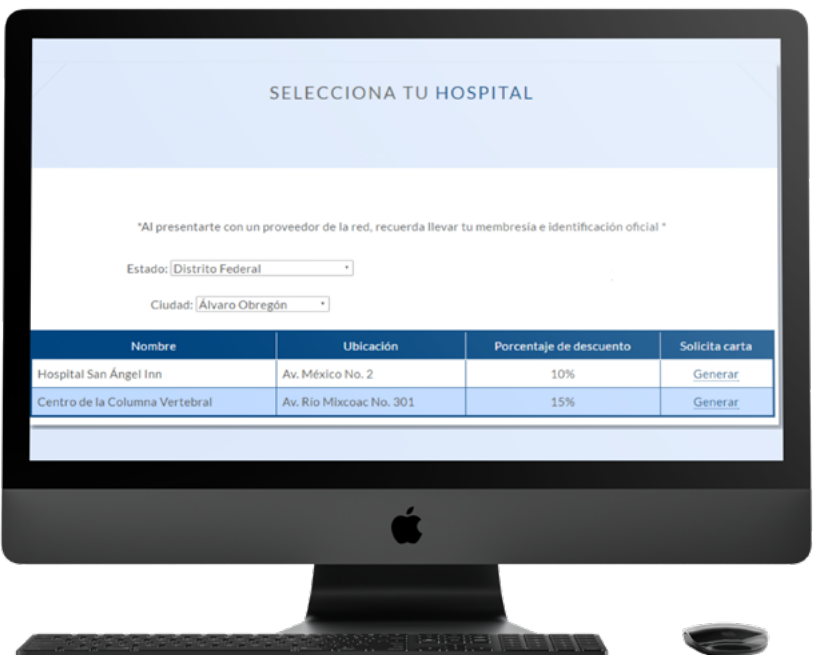

Para conocer más detalles sobre el proveedor selecciona "Mas Información" y podrás visualizarlos:

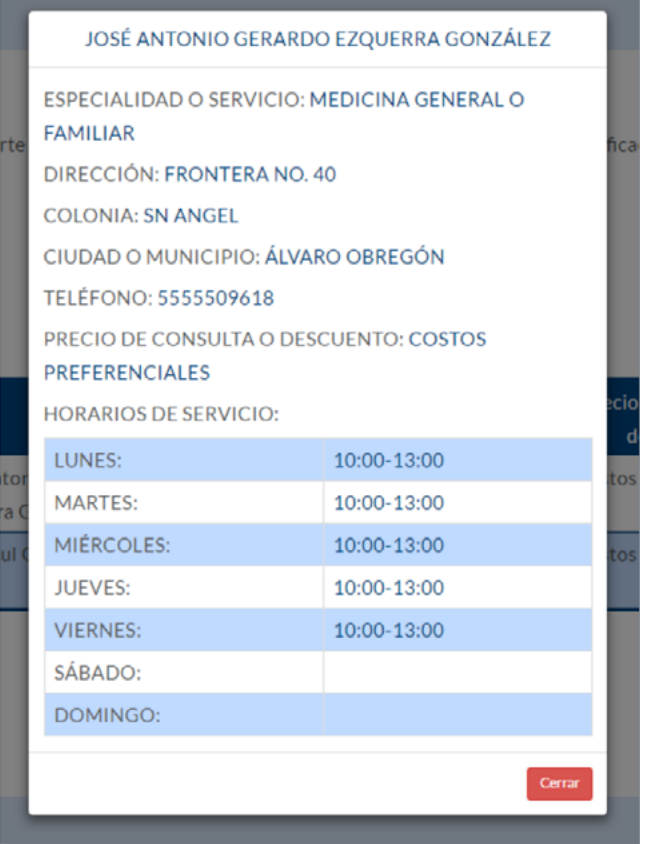

#### **CONSULTA CREDENCIAL**

Una nueva opción en nuestro portal que te permitirá visualizar e imprimir tu credencial, basta con seleccionar del MENÚ la opción CONSULTA CREDENCIAL y de inmediato se desplegará en pantalla con la opción de poder imprimirla:

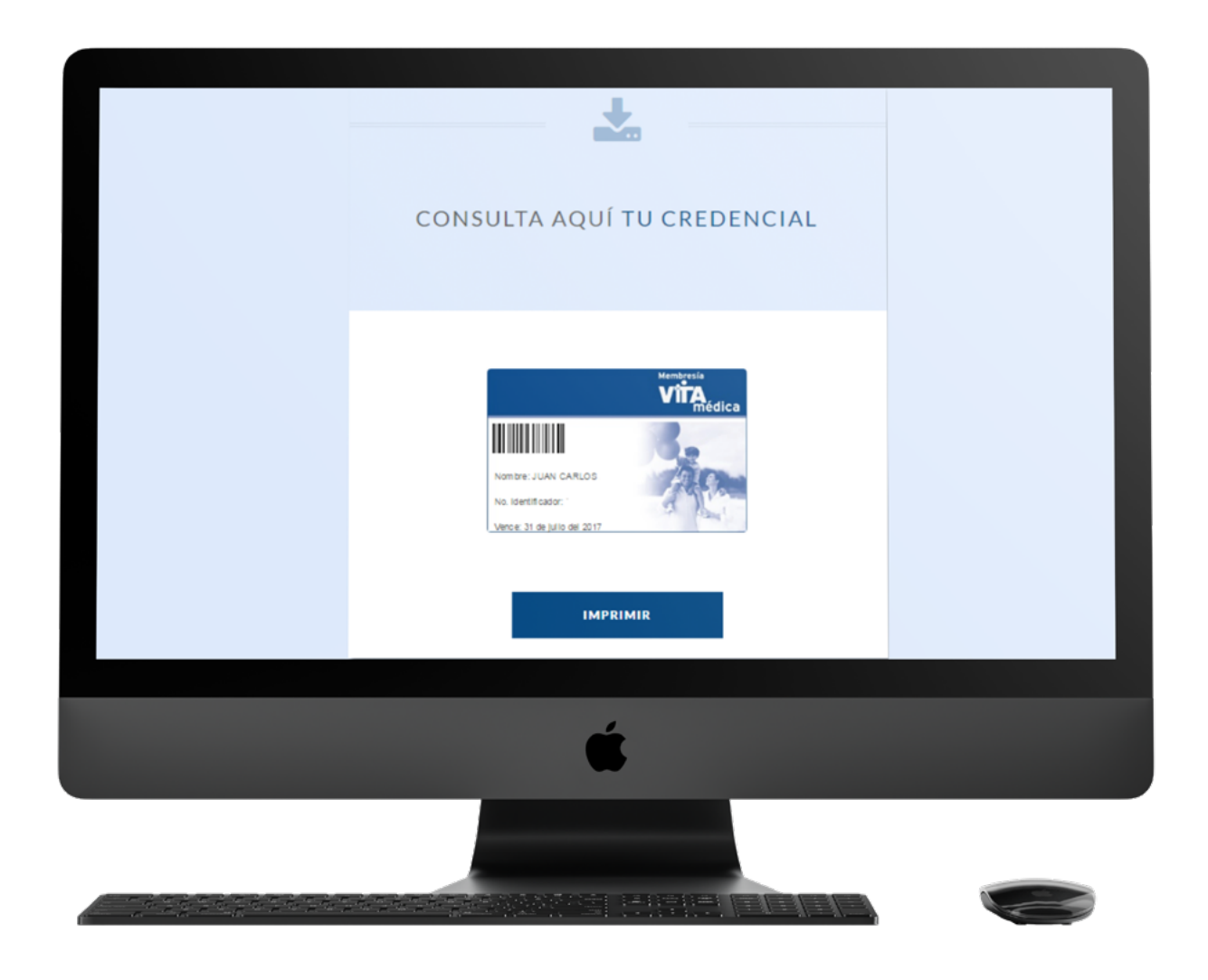

## **CARTA HOSPITALARIA**

Ahora te permitimos generar en cualquier momento tu carta de descuento hospitalario, solamente ingresa a la opción "CARTA HOSPITALARIA" y selecciona de la lista desplegable tu ESTADO y CIUDAD, se desplegará un listado de Hospitales en convenio y el descuento otorgado, selecciona la opción "Generar" para poder visualizar e imprimir tu carta.

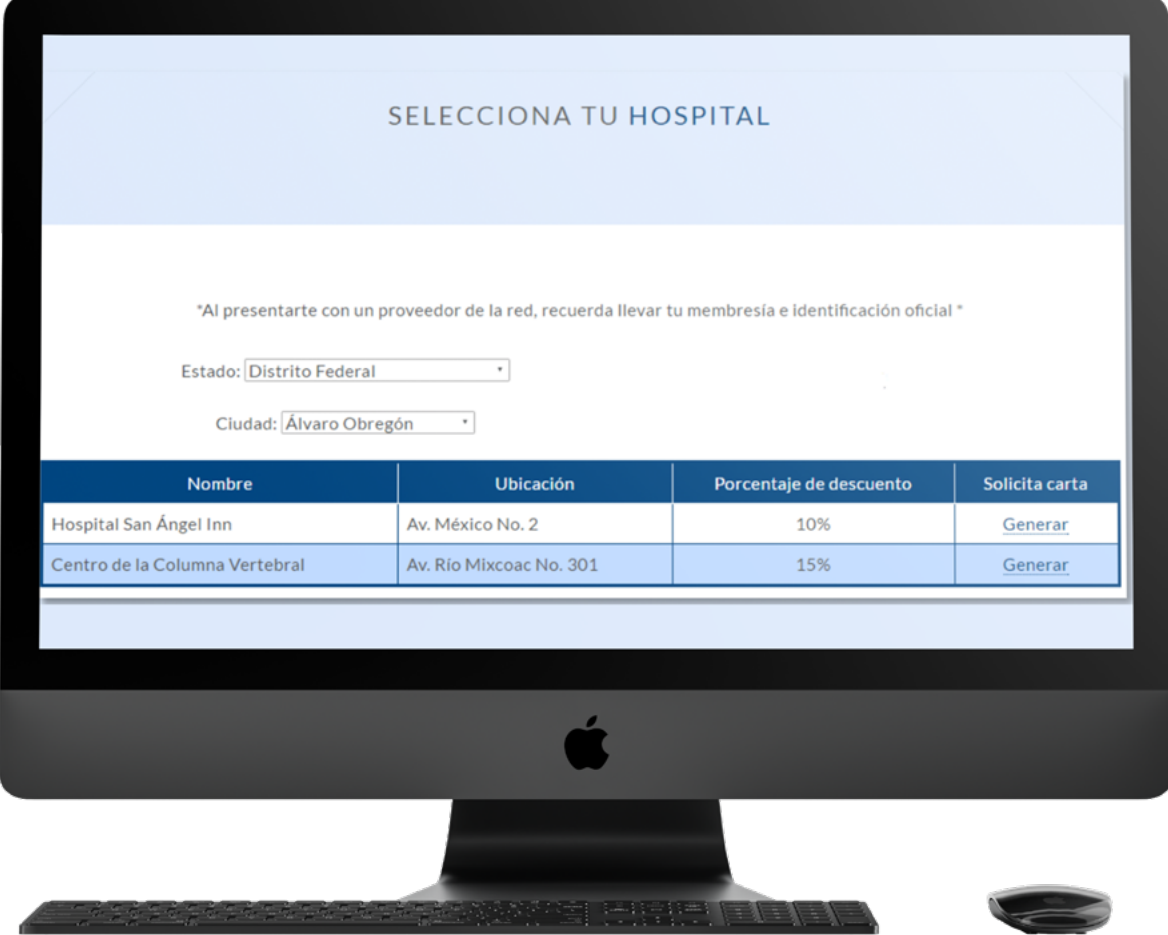